## **УТВЕРЖДАЮ**

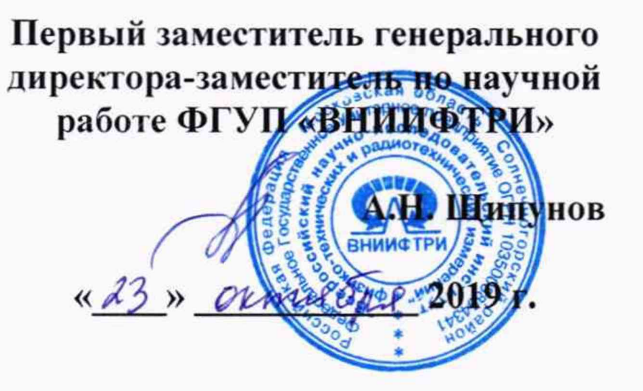

# Комплексы акустические измерительно-управляющие «ACQUA»

 $\lambda$ 

# Методика поверки

# 340-1023-19 MII

#### 1 ВВЕЛЕНИЕ

1.1 Настоящая методика распространяется на комплексы акустические измерительноуправляющие «ACQUA» (далее - комплексы), изготавливаемые компанией «HEAD acoustics GmbH». Германия, и устанавливает методы и средства их первичной и периодической поверок.

1.2 Интервал между поверками 1 год.

#### 2 ОПЕРАЦИИ ПОВЕРКИ

2.1 При поверке выполнять операции, представленные в таблице 1.

Таблица 1

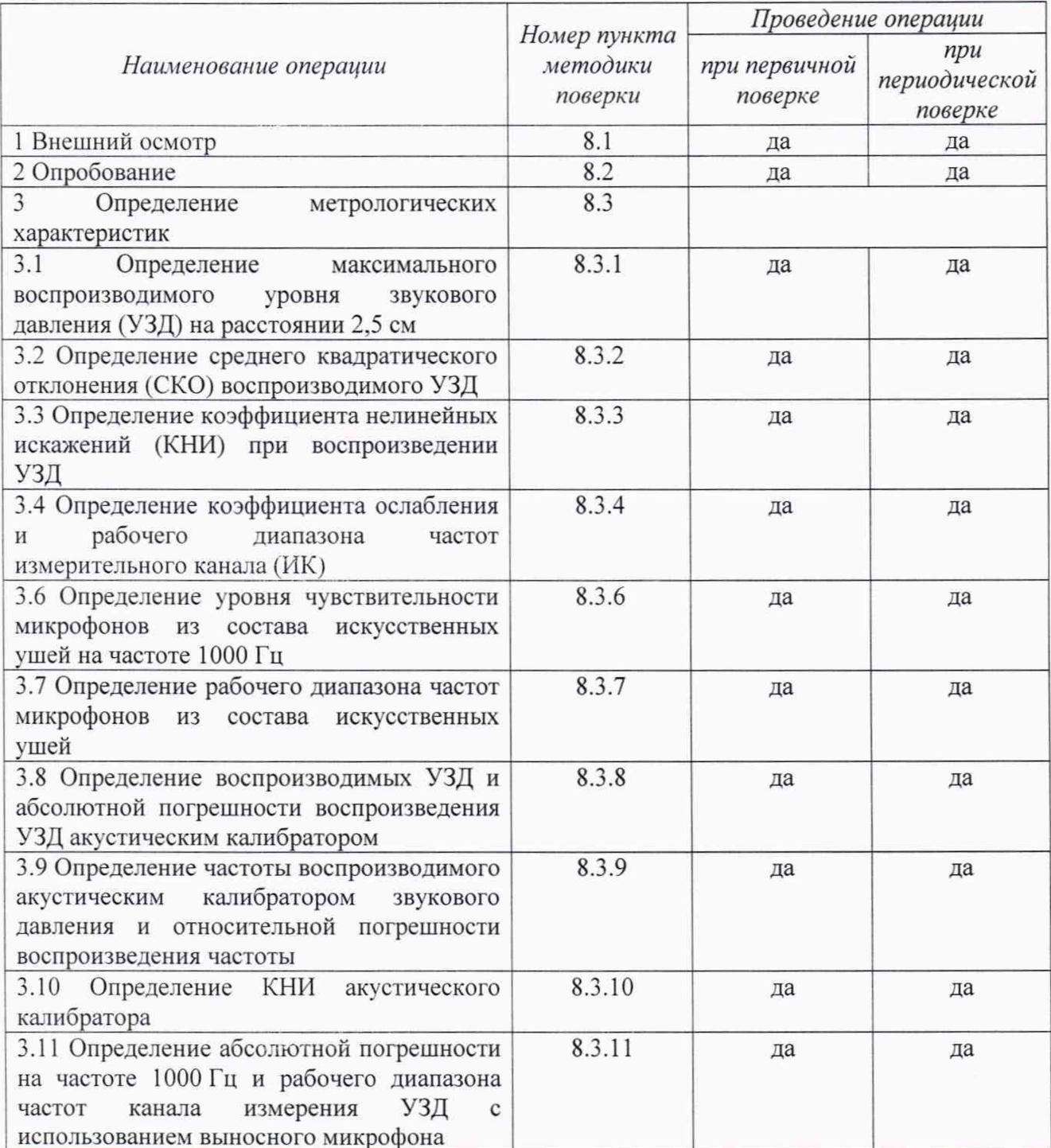

2.1 Не допускается проведение поверки отдельных ИК или отдельных автономных блоков или меньшего числа величин или на меньшем числе поддиапазонов измерений.

2.2 В случае получения отрицательных результатов по любому пункту таблицы 1 комплексы бракуются и направляется в ремонт.

### 3 СРЕДСТВА ПОВЕРКИ

3.1 При проведении поверки использовать средства измерений и вспомогательные средства поверки, представленные в таблице 2.

Допускается использование других аналогичных средств измерений,  $3.2$ обеспечивающих определение метрологических характеристик с требуемой точностью.

3.3 Все средства измерений должны быть утверждённого типа, исправны и иметь действующие свидетельства о поверке.  $Ta5 \mu$ 

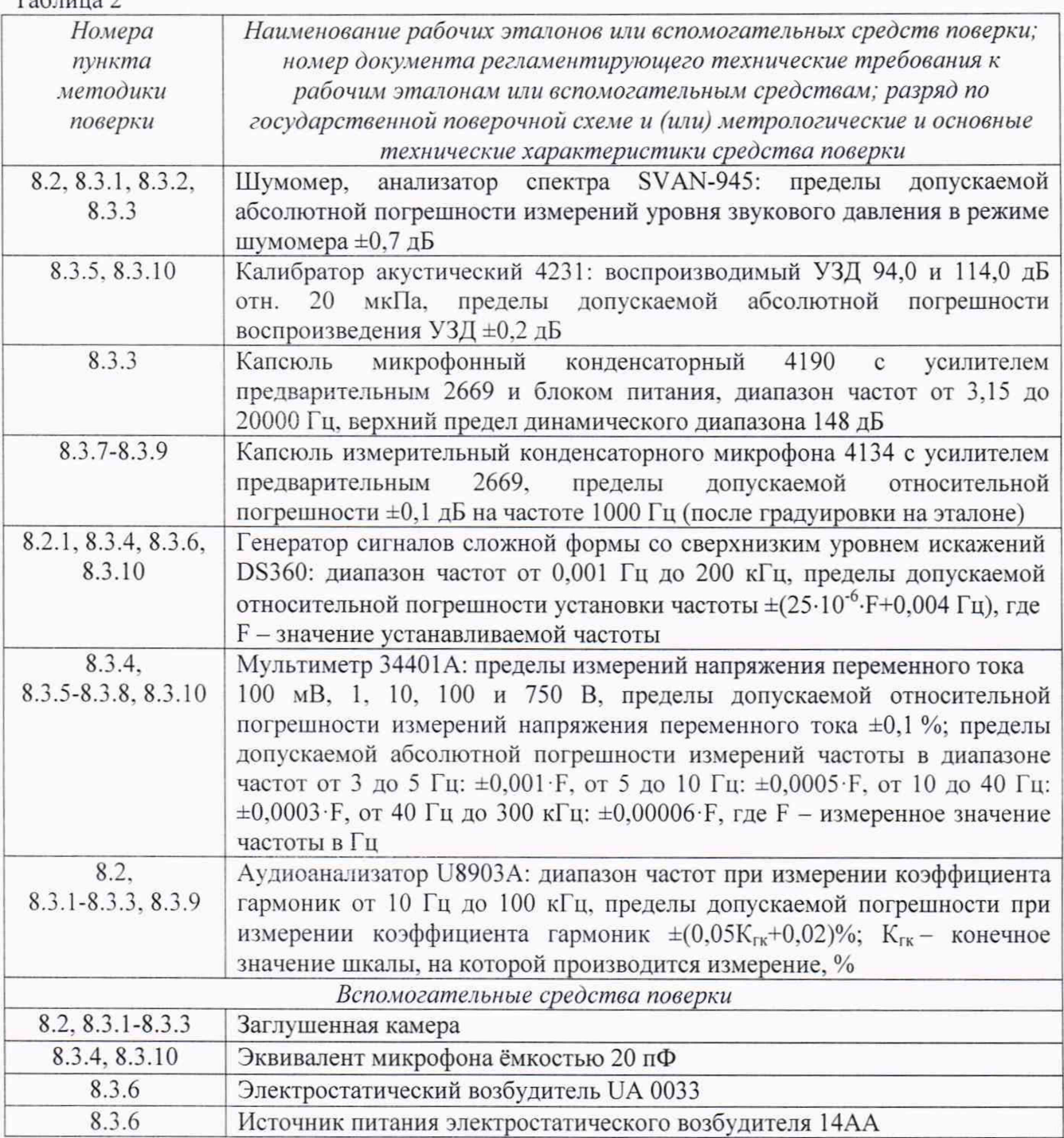

#### 4 ТРЕБОВАНИЯ К КВАЛИФИКАЦИИ ПОВЕРИТЕЛЕЙ

4.1 К проведению поверки комплексов допускается инженерно-технический персонал со среднетехническим или высшим техническим образованием, имеющий опыт работы с электротехническими установками, ознакомленный с руководством по эксплуатации и документацией по поверке и квалифицированный в качестве поверителей).

#### 5 ТРЕБОВАНИЯ БЕЗОПАСНОСТИ

5.1 При проведении поверки необходимо соблюдать требования раздела «Указание мер безопасности» руководства по эксплуатации (РЭ) комплексов и средств поверки.

### 6 УСЛОВИЯ ПОВЕРКИ

6.1 Поверку проводить в следующих условиях:

- температура окружающего воздуха от 15 до 25 °С;
- относительная влажность воздуха при 25°С от 45 до 80 %;
- атмосферное давление от 84,0 до 106.7 кПа.

При поверке должны соблюдаться указания, приведенные в РЭ комплексов.

### 7 ПОДГОТОВКА К ПОВЕРКЕ

7.1 При подготовке к поверке выполнить следующие операции:

- изучить РЭ на поверяемые комплексы и используемые средства поверки;

- проверить комплектность поверяемых комплексов;

- проверить комплектность рекомендованных (или аналогичных им) средств поверки, заземлить (если это необходимо) необходимые средства измерений и включить питание заблаговременно перед очередной операцией поверки (в соответствии со временем установления рабочего режима, указанным в РЭ).

### 8 ПРОВЕДЕНИЕ ПОВЕРКИ

8.1 Внешний осмотр

8.1.1 При проведении внешнего осмотра проверить:

- $\sim$ соответствие номера версии (идентификационного номера) ПО;
- отсутствие механических и электрических повреждений, влияющих на работу;  $\frac{1}{2}$
- наличие маркировки с указанием типа и заводского номера;
- отсутствие повреждений в соединениях;
- отсутствие неудовлетворительного крепления разъемов;
- состояние лакокрасочного покрытия.

8.1.2 Результаты осмотра считать положительными, если выполняются требования п. 8.1.1.

8.2 Опробование

- 8.2.1 При опробовании:
	- проверить включение комплексов:
	- провести идентификацию ПО:

- проверить функционирование органов управления.

При опробовании оценка метрологических характеристик не производится.

8.2.2 Собрать схему, приведенную на рисунке 1 (мембрану громкоговорителя расположить перпендикулярно к передней части комплексов, на расстоянии 1 м от центра искусственных ушей).

Подать с громкоговорителя акустический сигнал и по показаниям модульной многоканальной аппаратной платформы (АП) убедиться, что комплексы реагируют на этот сигнал.

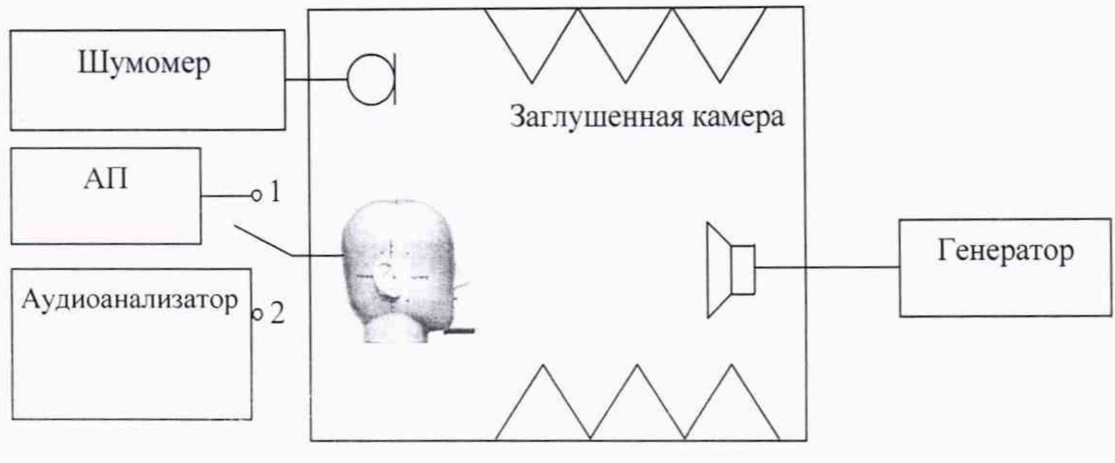

Рисунок 1

8.2.3 Собрать схему, приведенную на рисунке 2 (микрофон шумомера расположен на расстоянии 2,5 см по оси искусственного рта от плоскости искусственных губ).

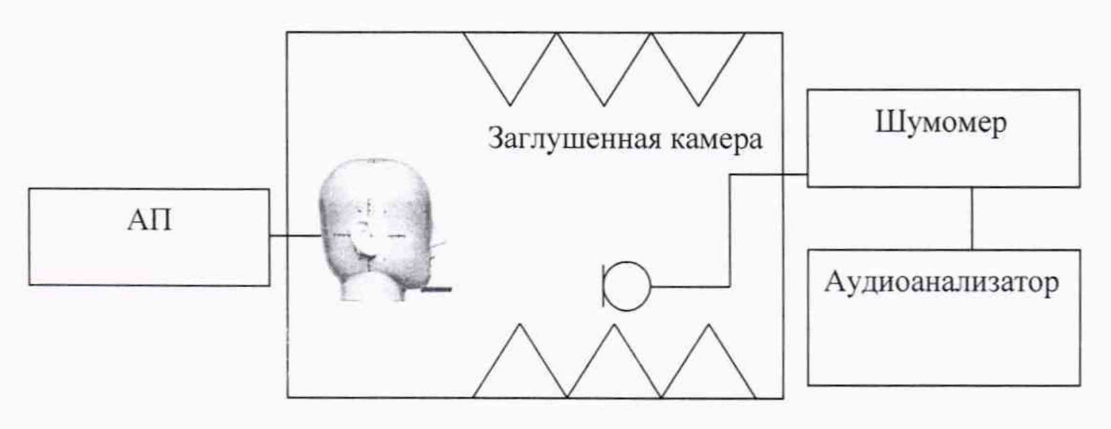

Рисунок 2

Подать с имитатора голоса акустический сигнал и по показаниям шумомера убедиться, что комплексы воспроизводят звук.

8.2.4 Результаты поверки считать положительными, если комплексы реагируют на акустический сигнал и воспроизводят звук.

8.3. Определение метрологических характеристик

8.3.1 Определение максимального воспроизводимого уровня звукового давления (УЗД) на *р а сст о ян и и 2,5 см*

8.3.1.2 Собрать схему, приведенную на рисунке 2. Регулируя параметры выходного сигнала АП. добиться акустического сигнала искусственного рта с УЗД не менее 98 дБ отн. 20 мкПа (измеряется шумомером) на частоте 100 Гц.

8.3.1.3 Повторить операции по п. 8.3.1.2 на 1/3-октавных частотах свыше 100 до 200 Гц.

8.3.1.4 Повторить операции по п. 8.3.1.2 на 1/3-октавных частотах свыше 200 Гц до 2 кГц с УЗД не менее 100 дБ отн. 20 мкПа и свыше 2 до 8 кГц - с УЗД не менее 101 дБ отн. 20 мкПа.

8.3.1.5 Результаты поверки считать положительными, если значения УЗД. дБ отн. 20 мкПа. не менее:

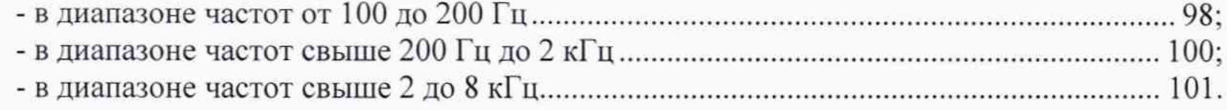

#### *8.3.2 Определение среднего квадратического отклонения воспроизводимого УЗД*

8.3.2.1 Собрать схему, приведенную на рисунке 2. Регулируя параметры выходного сигнала АП в режиме генератора, подать из искусственного рта акустический сигнал с УЗД 94 дБ отн. 20 мкПа на частоте 100 Гц. Измерить шумомером УЗД и занести в протокол параметры выходного сигнала АП и показания шумомера с точностью до десятых децибела.

Занести в протокол параметры выходного сигнала АП и показания шумомера с точностью до десятых децибела.

8.3.2.2 Повторить операции по п. 8.3.2.1 не менее 9 раз.

8.3.2.3 Рассчитать СКО воспроизведения УЗД *S(x)* по формуле (1):

$$
S(x) = \sqrt{\frac{\sum_{k=1}^{n} (x_k - \bar{x})^2}{n-1}},
$$
 (1)

где *х к - к-е* измеренное значение в ряду из *п* значений;

 $\bar{x}$  - среднее арифметическое значение из *п* измеренных значений.

8.3.2.4 Подать из искусственного рта акустический сигнал с УЗД 94 дБ отн. 20 мкПа (измеряется шумомером) на частоте 8000 Гц. Занести в протокол параметры выходного сигнала и показания шумомера с точностью до десятых децибела.

8.3.2.5 Повторить операции по п.8.3.2.4 не менее 9 раз.

8.3.2.6 Рассчитать СКО по формуле (1).

8.3.2.7 Результаты поверки считать положительными, если значения СКО воспроизводимого УЗД, дБ. не более:

- в диапазоне частот от 100 до 2000 Гц..............................................................................2; - в диапазоне частот свыше 2 до 8 кГц...............................................................................3.
- 

8.3.3 Определение коэффициента нелинейных искажений (КНИ) при воспроизведении *УЗД*

8.3.3.1 Собрать схему, приведенную на рисунке 2. заменив шумомер микрофоном 4190. Регулируя параметры выходного сигнала АП в режиме генератора, подать из искусственного рта акустический сигнал с УЗД 94 дБ отн. 20 мкПа на частоте 200 Гц. Измерить аудиоанализатором коэффициент нелинейных искажений и зафиксировать в протоколе.

8.3.3.2 Повторить операции по п. 8.3.3.1 на 1/3-октавных частотах свыше 200 Гц до 8 кГц.

8.3.3.3 Результаты поверки считать положительными, если значения коэффициента нелинейных искажений не превышают:

- 3 % на частотах от 200 до 250 Гц;

- 2 % на 1/3-октавных частотах свыше 250 Гц до 8 кГц.

8.3.4 Определение коэффициента ослабления и рабочего диапазона частот измерительного канала (ИК)

8.3.4.1 Поверке подлежат ИК микрофонов из состава искусственного уха. Собрать схему в соответствии с рисунком 3. Установить частоту сигнала генератора 1000 Гц, значение напряжения 1 В<sub>СКЗ</sub> (контролировать по мультиметру). Подать сигнал с генератора на предусилитель через эквивалент микрофона (ЭМ).

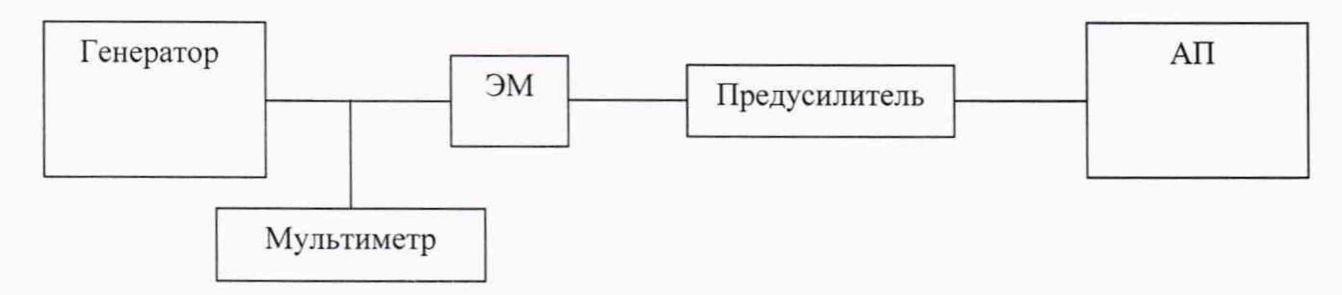

Рисунок 3

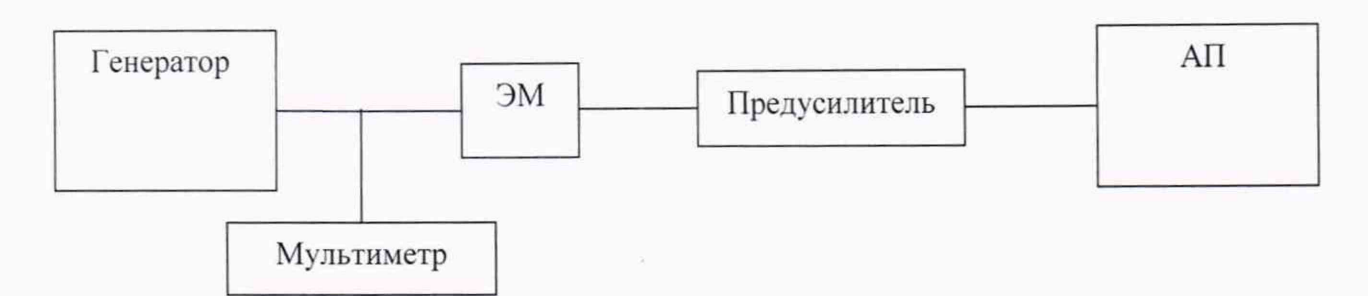

Рисунок 3

Установить на АП в режиме измерителя опорное значение 0 дБ, соответствующее 1 В Измерить АП значение  $U_{1000}$  в децибелах относительно 1 В.

Коэффициент ослабления равен измеренному значению  $U_{1000}$ .

8.3.4.2 Не меняя значение напряжения, изменять частоту согласно таблице 3, показания АП  $U_i$  (дБ отн. 1 В) фиксировать в протоколе.

8.3.4.3 Значение отклонения частотной характеристики ИК определить как разность показаний на частоте 1000 Гц  $U_{1000}$  и на заданной частоте  $U_i$ .

8.3.4.4 Результаты поверки считать положительными, если:

- значения коэффициента ослабления не более 0,7 дБ;

- значения отклонений частотной характеристики находятся в пределах, указанных в  $ra6mu$ 

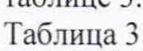

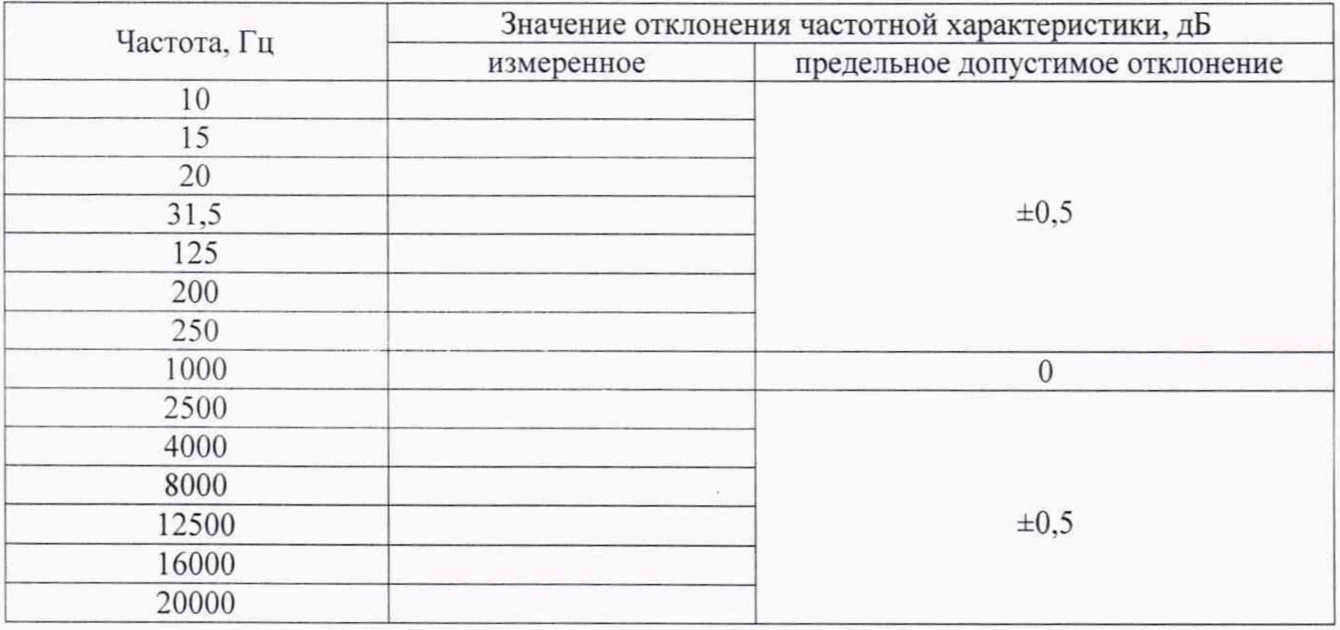

8.3.5 Определение уровня чувствительности микрофонов из состава искусственных ушей на частоте 1000 Гц

8.3.5.1 Уровень чувствительности на частоте 1000 Гц определять при помощи акустического калибратора 4231 по схеме, приведенной на рисунке 4.

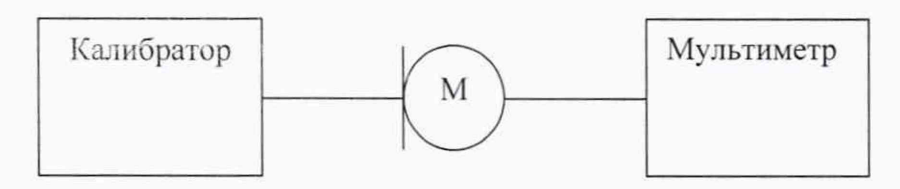

М -микрофон искусственного уха (капсюль + предусилитель + блок питания) Рисунок 4

где  $U<sub>o</sub>$  – опорное значение напряжения переменного тока, равное 1 В;

 $L<sub>o</sub>$  – УЗД, равный 94 дБ;

L - УЗД, воспроизводимый калибратором, в децибелах.

8.3.5.3 Результаты поверки считать положительными, если значение уровня чувствительности на частоте 1000 Гц при нормальных условиях находятся в пределах от минус 24,5 до минус 27,5 дБ отн. 1 В/Па.

8.3.6 Определение рабочего диапазона частот микрофонов из состава искусственных ушей

8.3.6.1 Собрать схему, приведенную на рисунке 5.

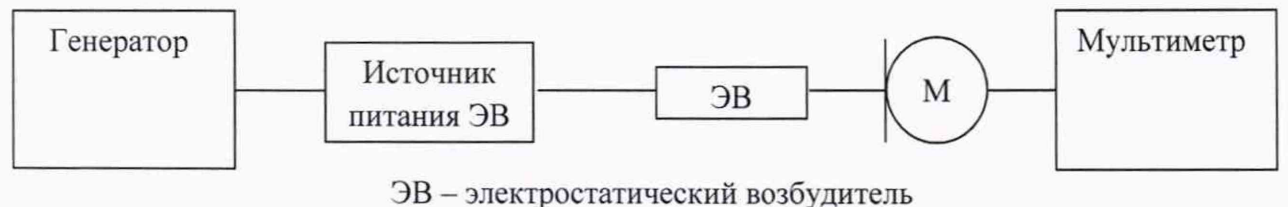

Рисунок 5

8.3.6.2 Для проведения измерений выполнить следующие операции:

- заменить штатную сетку капсюля микрофона на сетку капсюля со встроенным ЭВ;

- подать на ЭВ постоянное напряжение 300 В;

- настроить генератор на частоту 1000 Гц;

- установить на выходе генератора напряжение 0,5  $B_{\text{crs}}$ ;

- зафиксировать в протоколе измерений показания мультиметра на частоте 1000 Гц  $U_{1000}$ , B;

- начиная с частоты 100 Гц в пределах рабочего диапазона частот поочередно установить на генераторе значения 1/3-октавного ряда частот, сохраняя неизменным выходное напряжение генератора:

- для каждой частоты  $f$  вычислить в децибелах отклонение уровня чувствительности капсюля микрофона от значения на частоте 1000 Гц  $\Delta E$  по формуле

$$
\Delta E = 20 \lg(\frac{U_f}{U_{1000}}) + L_{df} - L_{d1000}
$$
\n(3)

где  $L_{df}$  – дифракционная поправка к методу ЭВ для данного микрофона на частоте  $f$ ;

 $L_{d1000}$  - дифракционная поправка к методу ЭВ для данного микрофона на частоте 1000 Гц.

8.3.6.3 Результаты поверки считать положительными, если отклонения уровня чувствительности по звуковому давлению от значения на частоте 1000 Гц находятся в пределах  $\pm 2.0$  дБ в рабочем диапазоне частот от 100 до 10000 Гц.

8.3.7 Определение абсолютной погрешности воспроизведения УЗД акустическим калибратором

8.3.7.1 Установить в лабораторном помещении нормальные условия эксплуатации:

- температура окружающего воздуха от 22 до 24 °С;

- относительная влажность воздуха от 45 до 55 %;

- атмосферное давление от 99 до 102 кПа.

PЭ.

В этих условиях выдержать калибратор в течение 3 часов.

Подготовить к работе микрофон 4134 и мультиметр в соответствии с требованиями их

8.3.7.2 Установить микрофон в калибратор акустический таким образом, чтобы капсюль микрофона упирался в опорное кольцо гнезда калибратора.

Включить калибратор в режим воспроизведения УЗД 94 дБ на частоте 1000 Гц.

Через 30 с после включения калибратора сделать в течение 20 с отсчет показаний мультиметра U в режиме AC V.

Выключить калибратор.

Вынуть микрофон из калибратора.

Вычислить значение УЗД по формуле (4):

$$
L_p = 20 \lg \frac{U}{k P_0} \tag{4}
$$

где  $U$  – показание мультиметра [мВ],

*к —* чувствительность микрофона [мВ/Па] на частоте 1000 Гц,

*Ро -* опорное значение звукового давления, равное 20 мкПа.

8.3.7.3 Вычислить абсолютную погрешность воспроизведения УЗД как разность между измеренным и заданным значениями УЗД.

8.3.7.4 Включить калибратор в режим воспроизведения УЗД 114 дБ и повторить операции в соответствии с пп. 8.3.7.2-8.3.7.3.

8.3.7.5 Результаты поверки считать положительными, если значение основной погрешности воспроизведения УЗД находятся в пределах ±0,2 дБ.

8.3.8 Определение частоты воспроизводимого акустическим калибратором звукового давления и относительной погрешности воспроизведения частоты

8.3.8.1 Подготовить к работе микрофон 4134 и мультиметр в соответствие с их РЭ.

8.3.8.2 Установить микрофон в калибратор акустический таким образом, чтобы капсюль микрофона упирался в опорное кольцо гнезда калибратора.

Выход микрофона подключить к входу мультиметра.

Установить на мультиметре режим измерения частоты переменного тока, режим автоматического выбора диапазона.

Включить калибратор в режим воспроизведения УЗД 114 дБ на частоте 1000 Гц.

Через 30 с после включения калибратора измерить мультиметром частоту  $f_{\text{max}}$ .

8.3.8.3 Рассчитать значение относительной погрешности частоты *8f* воспроизводимого звукового давления в процентах по формуле (5):

$$
\delta_f = 100 \times (f_{\text{H3M}} - f_0) / f_0 \tag{5}
$$

где  $f_0$  – номинальная частота калибратора, равная 1000 Гц.

8.3.8.4 Результаты поверки считать положительными, если значения относительной погрешности частоты воспроизводимого звукового давления *6f* находятся в пределах ±0.1 %.

#### *8.3.9 Определение КНИ акустического калибратора*

8.3.9.1 Подготовить микрофон 4134 и аудиоанализатор к работе согласно их РЭ.

8.3.9.2 Установить микрофон в калибратор акустический таким образом, чтобы капсюль микрофона упирался в опорное кольцо гнезда калибратора.

Включить калибратор в режим воспроизведения УЗД 94 дБ на частоте 1000 Гц.

Через 30 с после включения калибратора провести измерение КНИ согласно РЭ аудиоанализатора.

8.3.9.3 Включить калибратор в режим воспроизведения УЗД 114 дБ и повторить операции в соответствии с п. 8.3.9.2.

8.3.9.4 Результаты поверки считать положительными, если значение КНИ не более 2 %.

Включить калибратор в режим воспроизведения УЗД 94 дБ на частоте 1000 Гц.

Через 30 с после включения калибратора провести измерение КНИ согласно РЭ аудиоанализатора.

8.3.9.3 Включить калибратор в режим воспроизведения УЗД 114 дБ и повторить операции в соответствии с п. 8.3.9.2.

8.3.9.4 Результаты поверки считать положительными, если значение КНИ не более 2 %.

8.3.10 Определение абсолютной погрешности и рабочего диапазона частот канала измерения УЗД с использованием выносного микрофона

8.3.10.1 Поверке подлежит ИК выносного микрофона. Вставить выносной микрофон из состава канала измерения УЗД (КИЗ) в камеру акустического калибратора 4231.

Включить калибратор в режиме 94 дБ отн. 20 мкПа на 1000 Гц, подождать 20 с и считать показание для корректированного уровня звука с коррекцией А.

Рассчитать абсолютную погрешность (КИЗ), как разность между показанием КИЗ и уровнем звукового давления, установленным на калибраторе.

8.3.10.2 Определение рабочего диапазона частот проводить по схеме рисунка 3.

Установить на КИЗ: частотная коррекция Lin, временная характеристика FAST. Подать сигнал с генератора на вход КИЗ. Установить частоту сигнала генератора 1000 Гц, значение напряжения 0,5 В<sub>СКЗ</sub>. Отрегулировать значение напряжения генератора, чтобы добиться показаний КИЗ 94,0 дБ.

Не меняя значение напряжения, изменять частоту согласно таблице 4, показания КИЗ занести в таблицу 4. Значение отклонения частотной характеристики КИЗ определить как разность показаний на частоте 1000 Гц и на данной частоте.

8.3.10.3 Результаты поверки считать положительными, если:

- значение абсолютной погрешности измерений УЗД находится в пределах  $\pm 0.7$  дБ;

- значения отклонений частотной характеристики находятся в пределах, указанных в таблице 4. Таблица 4

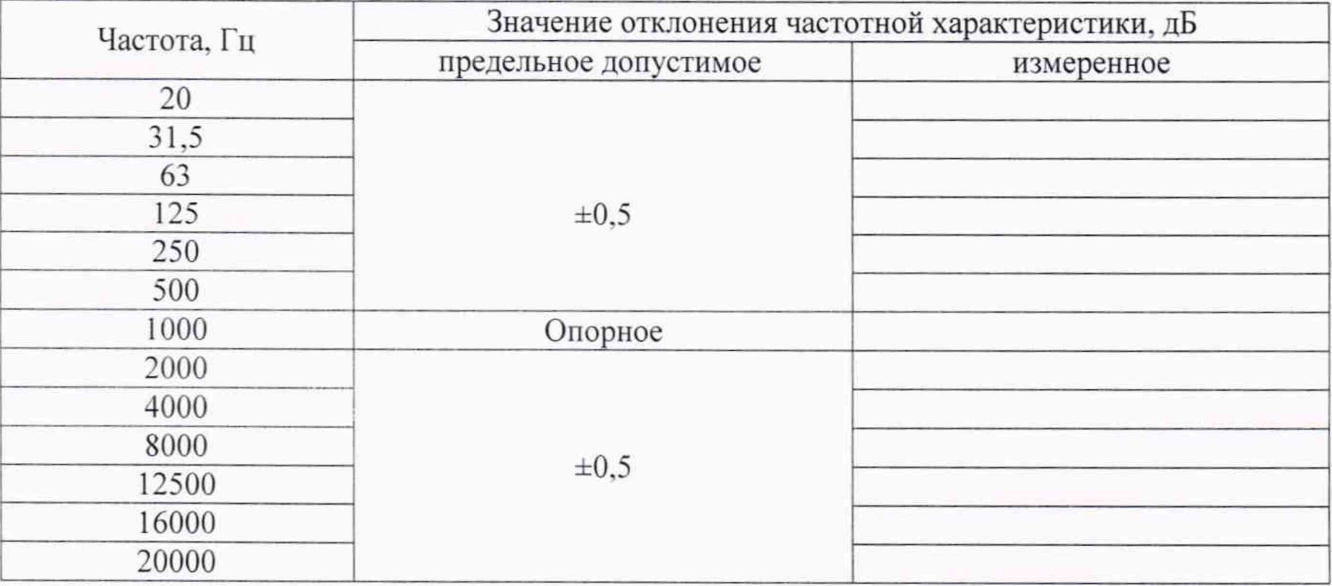

#### **9 ОФОРМЛЕНИЕ РЕЗУЛЬТАТОВ ПОВЕРКИ**

w

9.1 При положительных результатах поверки на комплекс выдается свидетельство установленной формы.

9.2 В случае отрицательных результатов поверки поверяемый комплекс к дальнейшему применению не допускается. На него выдается извещение о непригодности к применению с указанием причин забракования.

Начальник НИО-3 ФГУП «ВНИИФТРИ»

Начальник отдела 340 ФГУП «ВНИИФТРИ»

Э.Г. Асланян Платин М. А.С. Николаенко

Старший научный сотрудник отдела 340<br>ФГУП «ВНИИФТРИ»